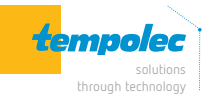

### **A TEST DE COMPATIBILITÉ AVEC L'OUVRE-PORTE**

- Mettre le récepteur de porte de garage sous tension
- Utiliser les fils rouge et noir fournis pour connecter le récepteur à votre ouvre-porte, placer chaque extrémité sur les mêmes bornes que les fils du bouton-poussoir mural
- Appuyer sur le bouton de l'appareil à l'aide d'une petite vis ou d'un clou. Votre porte de garage devrait s'ouvrir.

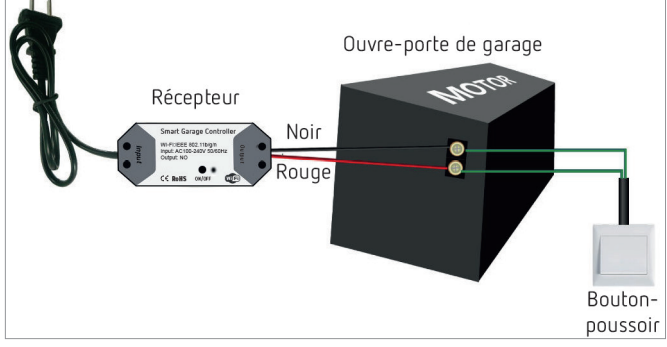

Le moteur et le bouton-poussoir mural ne sont pas inclus dans l'emballage.

Si le test échoue, il se peut que votre moteur ne soit pas compatible. Pour obtenir des instructions d'installation supplémentaires et la liste des modèles compatibles, veuillez consulter le manuel d'utilisation du moteur ou nous contacter.

TEST  $OK \rightarrow A$  chaque appui sur le bouton-poussoir, la porte de garage s'ouvre ou se ferme.

### A VÉRIFIER AVANT UTILISATION!

- Réseau wifi 2,4 GHz pour votre smartphone ou tablette.
- L'appareil ne prend en charge que le wifi 2,4 GHz. Si vous utilisez un routeur 5 GHz (deux signaux wifi : 5 GHz et 2,4 GHz), veuillez sélectionner le wifi 2,4 GHz pour connecter votre smartphone.
- Télécharger et lancer l'application TuyaSmart depuis l'App Store ou Google Play store.

Scanner le code QR pour télécharger l'app TuyaSmart

tuuc

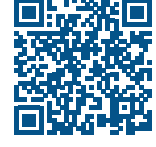

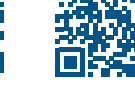

Google pla

**Bownload on the** 

- Pendant le processus d'appairage, assurez-vous que votre appareil iOS ou Android et le récepteur se trouvent dans la portée de votre routeur wifi.
- Assurez-vous que l'accès au routeur est autorisé (adresse MAC). Si ce n'est pas le cas, annulez d'abord le paramètre de filtrage d'adresse MAC de votre routeur.

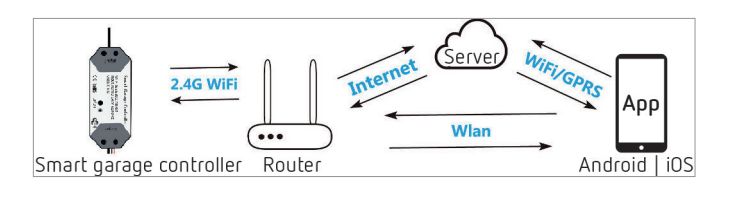

# AJOUTER UN DISPOSITIF À L'APP TUYA

La porte du garage sera activée lorsque l'ajout aura été effectué avec succès (le voyant bleu cessera de clignoter). Il faut donc d'abord fermer la porte.

- Mettre sous tension le récepteur, appuyer sur ON/OFF jusqu'à ce que la led bleue clignote.
- Assurez-vous que votre smartphone se connecte au réseau wifi. Activer la fonction Bluetooth.
- Ouvrir l'app TuyaSmart, appuyer sur «+» en haut à droite pour ajouter un appareil.
- Sélectionner l'appareil à ajouter (ou «Electrical» ... «Garage door opener wifi»)
- Choisir 2,4 GHz wifi et entrer le mot de passe. Confirmer.
- L'appareil se connectera automatiquement.
- Une fois le processus terminé, vous serez invité à renommer l'appareil. Entrer un nouveau nom (par ex. garage) et enregistrer.

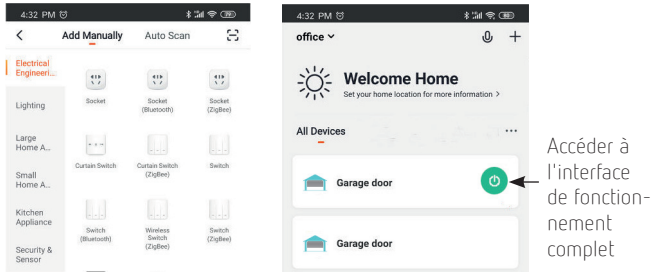

- ON: la porte est ouverte, appuyer sur l'icône pour la fermer.
- OFF : la porte est fermée, appuyer sur l'icône pour l'ouvrir.
- Offline : pas de contrôle.

## INSTALLATION FACILE

- L'installation est à effectuer après avoir ajouté le récepteur à l'app Tuya.
- Fermer la porte du garage

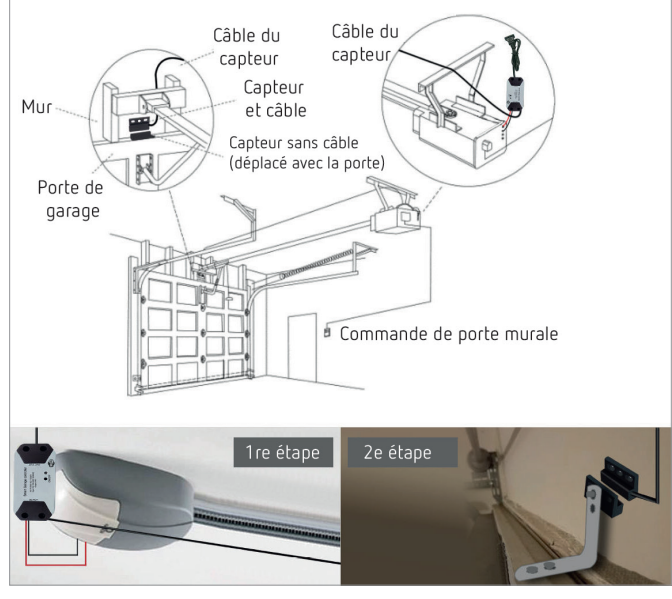

- Mettre sous tension
- Se connecter au bouton-poussoir mural. Insérer les fils rouge et noir de 2,0 mm dans le moteur de la porte du garage. Placer chaque extrémité sur les mêmes bornes que les fils du bouton mural.

Se connecter à la porte de garage. Insérer la borne de 2,0 mm du capteur dans le moteur du garage. Installer le capteur et l'aimant dans l'espace de 3 mm à 15 mm sur votre porte de garage à l'aide de vis, support, adhésif double face, clous et attaches.

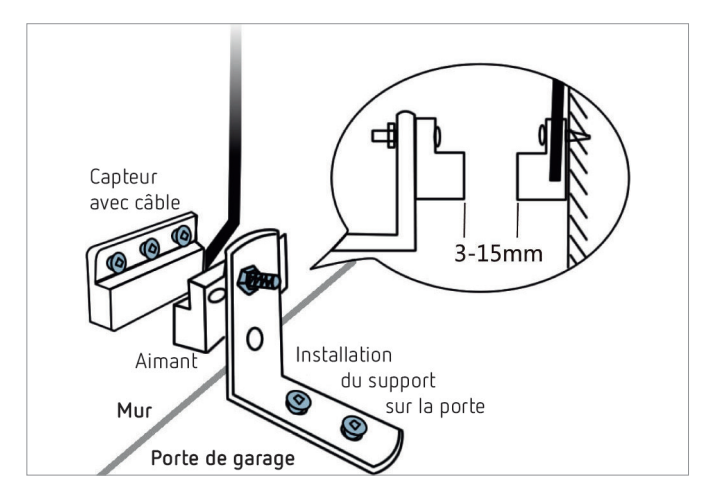

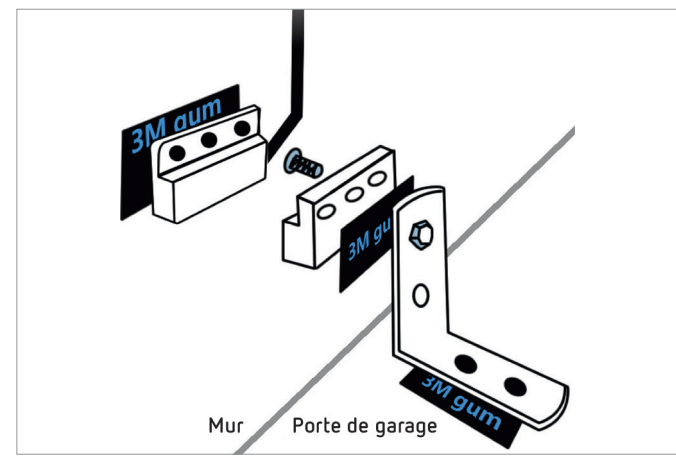

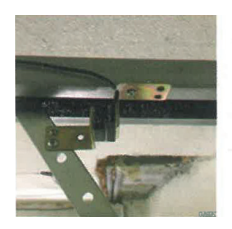

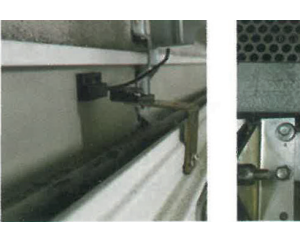

#### COMMANDE AVEC ALEXA

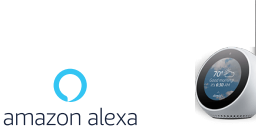

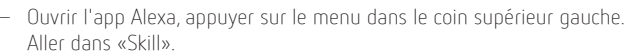

- Entrer TuyaSmart dans le champ de recherche et lancer la recherche.
- Sélectionner TuyaSmart et activer.
- Saisir les informations relatives à votre compte et appuyer sur connexion pour lier votre compte à votre compte Amazon. Si votre compte est un numéro de téléphone, vous devez sélectionner votre pays.

Si votre compte est une adresse électronique, veuillez sélectionner un code de pays/région aléatoire.

#### Commandes vocales

- Alexa, ouvre «garage»
- Alexa, ferme «garage»
- Alexa, «garage» est-il ouvert ?

#### COMMANDE AVEC GOOGLE HOME

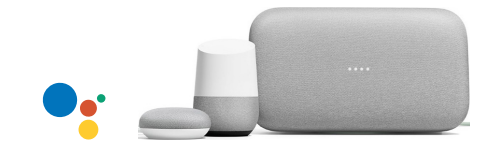

- Ouvrir l'app Google Home, appuyer sur le menu
- Appuyer sur Home control et ensuite sur l'icône +.
- Sélectionner «TuyaSmart».
- Entrer vos informations de compte et appuyer sur connexion pour lier votre compte à votre compte Amazon. Si votre compte est un numéro de téléphone, vous devez sélectionner votre pays. Si votre compte est une adresse e-mail, veuillez sélectionner un code de pays/région aléatoire.

#### Commandes vocales

- Hey google, ouvre «garage»
- OK google, ferme «garage»

Remarque : lors de la connexion à Google Home, vous devez activer le contrôle vocal dans l'application.

Appuyer sur «set», activer la commande vocale et définir le mot de passe pour Google Home (lorsque vous ouvrez «garage» par Google Home, Google vous demandera d'entrer le code pin).

### CARACTÉRISTIQUES TECHNIQUES

- Alimentation: 100 à 240 V AC
- $-$  Wifi: 2.4 GHz IEEE802.11b/g/n
- 3 fonctions : ouvrir/fermer la porte de garage par smartphone, en fonction d'horaires programmés ou par compte à rebours

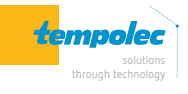

Rue de Biesme 49 B-6530 THUIN TEL 071 59 00 39 info@tempolec.be<br>www.tempolec.com